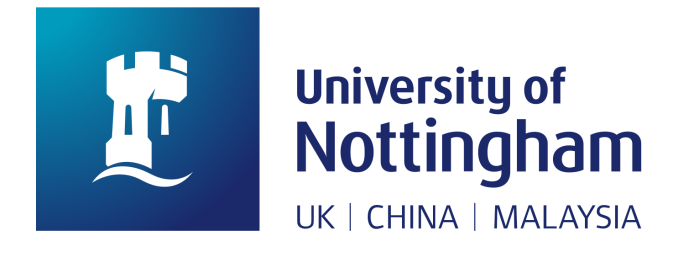

### NAME OF YOUR PROJECT/DISSERTATION

Submitted DATE, in partial fulfillment of the conditions for the award of the degree DEGREE NAME.

### AUTHOR NAME STUDENT ID

Supervised by SUPERVISOR NAME

School of Computer Science University of Nottingham Ningbo China

<span id="page-1-0"></span>Acknowledgements

### <span id="page-2-0"></span>Abstract

### <span id="page-3-0"></span>Publications

## **Contents**

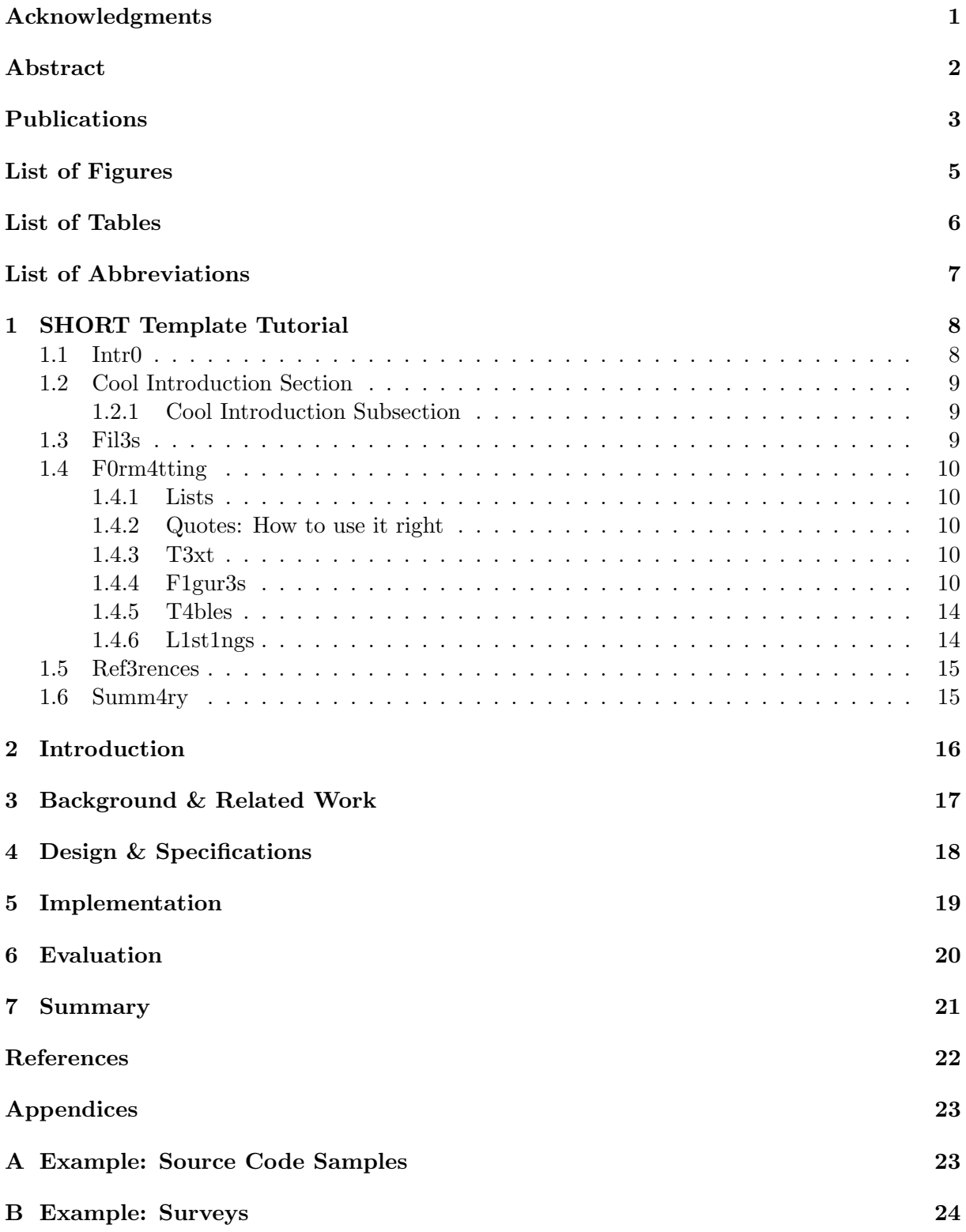

# <span id="page-5-0"></span>List of Figures

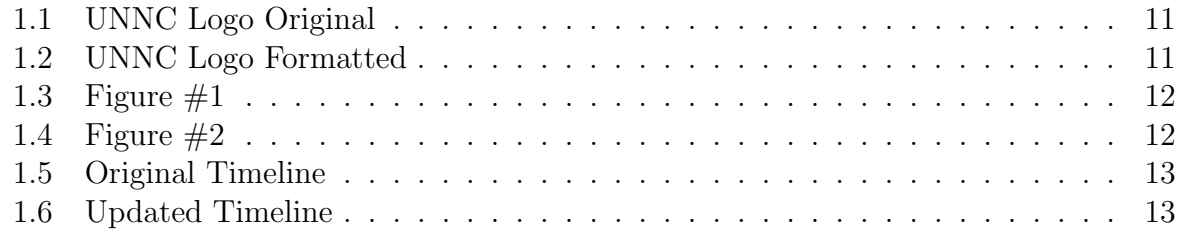

## <span id="page-6-0"></span>List of Tables

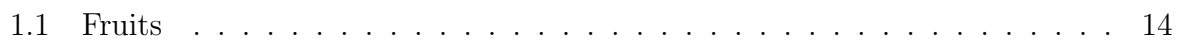

## <span id="page-7-0"></span>List of Abbreviations

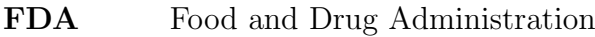

HR Heart Rate

- UNNC University of Nottingham Ningbo China
- VRE Virtual Reality Environment
- VR Virtual Reality

## <span id="page-8-0"></span>SHORT Template Tutorial

Read this section if you are unfamiliar with LAT<sub>EX</sub>, Overleaf, or formatting templates in general. If you think you are smart and ready-to-go, comment out the include statement of this chapter in body file and move on. You can delete it too if you want :)

### <span id="page-8-1"></span>1.1 Intr0

Your project will include chapters, sections and subsections. To start writing a chapter, create a separate file in the body folder and use this commands:

\chapter{New Chapter} \label{chapter:myNewChapter}

Always include labels as you would need them later to references different parts of your paper. For example this chapter's label is "ch:tutorial". To reference this chapter you need to do this:

```
Chapter \ref{ch:tutorial} is cool.
```
The out output will be generated with the number that is referenced by your chapter. Everything is auto generated, so you do no have to worry about naming everything by hand. LAT<sub>EX</sub> will do everything for you:

Chapter [1](#page-8-0) is cool.

Similarly, you can create sections, subsections, and sub-subsections. Use this as an example:

\section{Cool Introduction Section} \label{sec:cool\_intro}

\subsection{Cool Introduction Subsection} \label{sec:cool\_intro\_subsec}

```
\subsubsection{Cool Introduction Sub-subsection}
\label{sec:cool_intro_subsubsec}
```
Compiled documented with those lines will look like this:

### <span id="page-9-0"></span>1.2 Cool Introduction Section

#### <span id="page-9-1"></span>1.2.1 Cool Introduction Subsection

#### Cool Introduction Sub-subsection

Also, check your Table of Contents (TOC) at the top. You can see that everything is automatically added to it and you can click on it (hyperlink) to jump straight to that part of the text in the paper.

### <span id="page-9-2"></span>1.3 Fil3s

This templates includes multiple files that make this whole project work. Be sure to remember what you modify and note it as a comment  $(\%$  sign at the beginning of the line) because if you break something...it could be hard to find later.

So, this template includes:

- Abbreviations list of all your abbreviations, please use it!
- Appendices include all your appendices there, such as source code samples, additional information about your project, further readings.
- Bibliography your references go there. We will talk about formatting them later.
- Body ALL your body files should go there. Trust me, it is for your own good to keep them separately from others.
- Images I hope it is self-explanatory folder.
- Listings Your source code files, if you would have any. We will talk about them later too.
- Preface Everything that goes before the TOC.
- Preamble your package files. Be sure to keep track of what you are adding/removing in that file!
- thesis.sty Styling file for title page and preface. You can read more comments there.
- thesis.tex Your "main" file of the project. Start there.

Most of these files are self-explanatory and easy to understand with some "Googling". If you have any problems, make sure that you always keep a copy of your project somewhere safe.

### <span id="page-10-0"></span>1.4 F0rm4tting

This section introduces you to some simple formatting techniques that you might be unfamiliar with if using LATEX for the first time.

#### <span id="page-10-1"></span>1.4.1 Lists

Numbered list:

```
\begin{enumerate}
    \item item 0
    \item item 1
\end{enumerate}
```
Bullets:

```
\begin{itemize}
    \item item 0
    \item item 1
\end{itemize}
```
#### <span id="page-10-2"></span>1.4.2 Quotes: How to use it right

"hello world" vs. "hello world"

Google this. Thank me later.

#### <span id="page-10-3"></span>1.4.3 T3xt

Format your text with these command by including the text that needs to be formatted in the curly brackets:

```
\textbf{Bold}
\textit{Italic}
\texttt{Typewriter}
\textsc{Small Caps}
```
#### <span id="page-10-4"></span>1.4.4 F1gur3s

All figures you create in this project will be automatically added to the list of figures. There are several formatting techniques you can do to your images. For example if your images are too large you can scale it:

```
\begin{figure}
    \centering
    \includegraphics[scale=1.0]{images/nottingham-logo.png}
    \caption{UNNC Logo Original}
    \label{fig:logo1}
\end{figure}
\begin{figure}
    \centering
    \includegraphics[scale=0.5]{images/nottingham-logo.png}
    \caption{UNNC Logo Formatted}
    \label{fig:logo2}
\end{figure}
```
Commands above produce the following output:

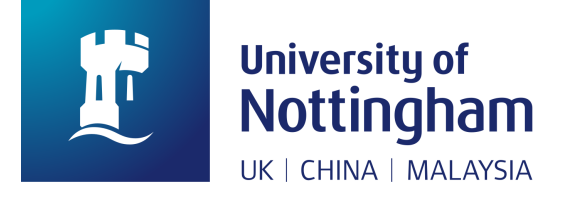

Figure 1.1: UNNC Logo Original

<span id="page-11-1"></span><span id="page-11-0"></span>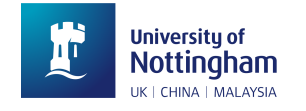

Figure 1.2: UNNC Logo Formatted

You can also move the position of the picture on the page, but I prefer to use [H] option (put at that specific place), even if sometimes it is not optimal. I let you search other options by yourself.

Another example is placing two figures side by side. Make sure they are same size (width x length):

```
\begin{figure}[H]
\centering
\begin{minipage}{.5\textwidth}
 \centering
 \includegraphics[width=.8\linewidth]{images/nottingham-logo.png}
 \captionof{Figure \#2}
 \label{fig:fig1}
\end{minipage}%
\begin{minipage}{.5\textwidth}
```

```
\centering
 \includegraphics[width=.8\linewidth]{images/nottingham-logo.png}
  \caption{Figure \#1}
 \label{fig:fig2}
\end{minipage}
\end{figure}
```
The commands above produce output like this:

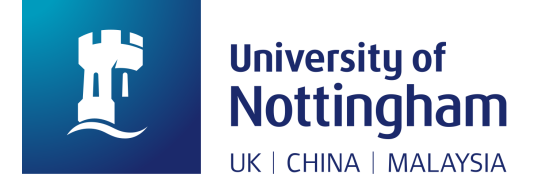

<span id="page-12-1"></span>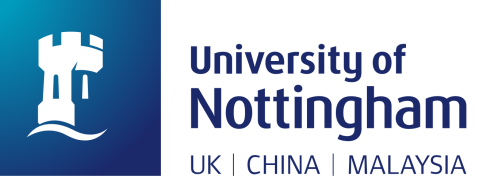

<span id="page-12-0"></span>

Figure 1.3: Figure  $\#1$  Figure 1.4: Figure  $\#2$ 

Ideally, you should also reference it properly in your text:

#### Figures \ref{fig:fig1} & \ref{fig:fig2} show UNNC logo.

which displays as: Figures  $1.3 \& 1.4$  $1.3 \& 1.4$  $1.3 \& 1.4$  show UNNC logo.

Pro-tip: in my project I had to include timeline of my dissertation, but it couldn't fit in the page, especially when there are two separate timelines in the project (original  $\&$ modified). The tip is to use landscape mode: make it on a separate page with the images of your timelines (probably created using some MS tools).

```
\clearpage
\begin{landscape}
\begin{figure}[H]
    \centering
    \includegraphics[scale=0.4]{images/chart.png}
    \caption{Original Timeline}
    \label{fig:chart}
\end{figure}
\begin{figure}[H]
    \centering
    \includegraphics[scale=0.4]{images/new_chart.png}
    \caption{Updated Timeline}
    \label{fig:new_chart}
\end{figure}
\end{landscape}
```
<span id="page-13-1"></span><span id="page-13-0"></span>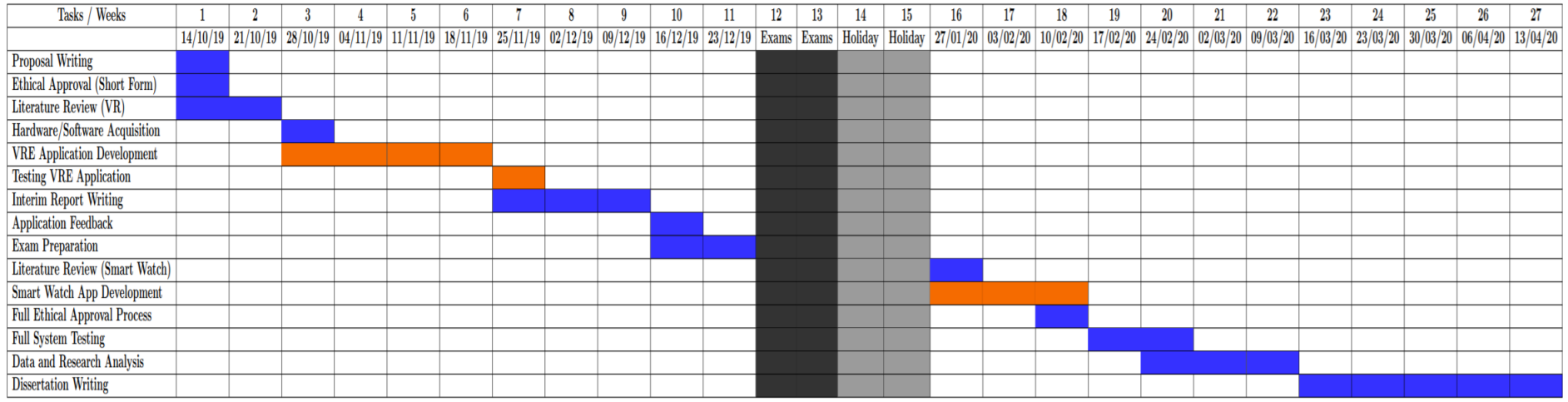

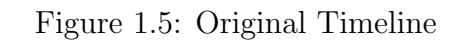

13

| Tasks / Weeks                        |  |  |  |  | 10 | 12 | 13 | 14 | 15 | 16 | 18 | 19 | $20\,$ | 21 | 22 | 23 | 24 | 25 | 26 | 27 | 28 | 29                                                                                                    |
|--------------------------------------|--|--|--|--|----|----|----|----|----|----|----|----|--------|----|----|----|----|----|----|----|----|----------------------------------------------------------------------------------------------------|
|                                      |  |  |  |  |    |    |    |    |    |    |    |    |        |    |    |    |    |    |    |    |    | $[14/10/19] \; 21/10/19 \; 28/10/19 \; 28/10/19 \; 10/11/19 \; 11/11/19 \; 18/11/19 \; 25/11/19 \; 26/12/19 \; 28/12/19 \; 28/12/19 \; 28/12/19 \; 28/12/19 \; 28/12/19 \; 28/12/19 \; 28/12/19 \; 28/12/19 \; 28/12/16 \; 20/12/16 \; 20/12/16 \$ |
| <b>Proposal Writing</b>              |  |  |  |  |    |    |    |    |    |    |    |    |        |    |    |    |    |    |    |    |    |                                                                                                    |
| Ethical Approval (Short Form)        |  |  |  |  |    |    |    |    |    |    |    |    |        |    |    |    |    |    |    |    |    |                                                                                                    |
| Literature Review (VR)               |  |  |  |  |    |    |    |    |    |    |    |    |        |    |    |    |    |    |    |    |    |                                                                                                    |
| Hardware/Software Acquisition        |  |  |  |  |    |    |    |    |    |    |    |    |        |    |    |    |    |    |    |    |    |                                                                                                    |
| <b>VRE</b> Application Development   |  |  |  |  |    |    |    |    |    |    |    |    |        |    |    |    |    |    |    |    |    |                                                                                                    |
| <b>Testing VRE Application</b>       |  |  |  |  |    |    |    |    |    |    |    |    |        |    |    |    |    |    |    |    |    |                                                                                                    |
| <b>Interim Report Writing</b>        |  |  |  |  |    |    |    |    |    |    |    |    |        |    |    |    |    |    |    |    |    |                                                                                                    |
| <b>Application Feedback</b>          |  |  |  |  |    |    |    |    |    |    |    |    |        |    |    |    |    |    |    |    |    |                                                                                                    |
| <b>Exam Preparation</b>              |  |  |  |  |    |    |    |    |    |    |    |    |        |    |    |    |    |    |    |    |    |                                                                                                    |
| Literature Review (Smart Watch)      |  |  |  |  |    |    |    |    |    |    |    |    |        |    |    |    |    |    |    |    |    |                                                                                                    |
| Smart Watch App Development          |  |  |  |  |    |    |    |    |    |    |    |    |        |    |    |    |    |    |    |    |    |                                                                                                    |
| <b>Full Ethical Approval Process</b> |  |  |  |  |    |    |    |    |    |    |    |    |        |    |    |    |    |    |    |    |    |                                                                                                    |
| <b>Full System Testing</b>           |  |  |  |  |    |    |    |    |    |    |    |    |        |    |    |    |    |    |    |    |    |                                                                                                    |
| Data Analysis                        |  |  |  |  |    |    |    |    |    |    |    |    |        |    |    |    |    |    |    |    |    |                                                                                                    |
| <b>Dissertation Writing</b>          |  |  |  |  |    |    |    |    |    |    |    |    |        |    |    |    |    |    |    |    |    |                                                                                                    |
| <b>Presentation Preparation</b>      |  |  |  |  |    |    |    |    |    |    |    |    |        |    |    |    |    |    |    |    |    |                                                                                                    |

Figure 1.6: Updated Timeline

#### <span id="page-14-0"></span>1.4.5 T4bles

Tables are simple. Follow the format below to create your custom table. But, beware of the paper size: sometimes table might need scaling! The table will be also added to the list of tables after your TOC, same as figures.

```
\begin{table}[H]
\centering
\begin{tabular}{|c|c|c|}
\hline
ID & Fruit & Color \\ \hline
1 & Apple & Red \\ \hline
2 & Banana & Yellow \\ \hline
3 & Watermelon & Green \\ \hline
4 & Orange & Orange \\ \hline
\end{tabular}
\caption{Fruits}
\label{tab:tableFruits}
\end{table}
```

| $\Box$                      | Fruit      | Color  |
|-----------------------------|------------|--------|
|                             | Apple      | Red    |
| $\mathcal{D}_{\mathcal{L}}$ | Banana     | Yellow |
| 3                           | Watermelon | Green  |
|                             | Orange     | Orange |

<span id="page-14-2"></span>Table 1.1: Fruits

You can also check table generators online, there are plenty!

#### <span id="page-14-1"></span>1.4.6 L1st1ngs

Sometimes you might want to include code samples in your report.

\lstinputlisting[language=Octave, caption=Code Sample]{hello\_world.m}

```
1 #include \leqstdio.h>
2
3 int main () {
4 printf ("Hello World");
5 return 0;
6 }
```
Listing 1.1: Code Sample

### <span id="page-15-0"></span>1.5 Ref3rences

Creating bibliography (properly) might be annyoing and hard, but, if you do it right from the beginning, then it should not be a problem. All your references should be stored in bibliography file and called from thesis.tex file in the end. Pay attention to what style you are using because it might affect the output - the displaying format of your citations.

So, let's take an example from my project's publications section:

```
One paper was accepted to appear in... \cite{compsac}.
```
One paper was accepted to appear in... [\[1\]](#page-22-1).

Check the references file. It will be all auto-generated. Pay attention to references names, author names, titles, dates, etc. Always check what format you use for citations as in inbook, inproceedings, misc, or other. More information you can find online. [\(CLICK](https://www.overleaf.com/learn/latex/bibliography_management_with_bibtex) [ME\)](https://www.overleaf.com/learn/latex/bibliography_management_with_bibtex)

### <span id="page-15-1"></span>1.6 Summ4ry

Here are some additional commands that you might use in your project:

```
\nth{4} - appends th to a number
\clearpage - clears the page, the text will continue on other page
\cleardoublepage - clears two pages, for papers that are printed on both sides
\newcommand{}[]{} - define your own commands, sometimes useful for group projects
\vspace - bad command on paper, but useful to know about it.
```
By now, you should be master in LATEX, so you can comment this section out or delete it completely if you want. I hope it helped you starting with your project. Good luck! :)

## <span id="page-16-0"></span>Introduction

## <span id="page-17-0"></span>Background & Related Work

# <span id="page-18-0"></span>Design & Specifications

# <span id="page-19-0"></span>Implementation

# <span id="page-20-0"></span>Evaluation

# <span id="page-21-0"></span>Summary

## <span id="page-22-0"></span>References

<span id="page-22-1"></span>[1] Denis Stepanov, Dave Towey, Tsong Yueh Chen, and Zhi Quan Zhou. A Virtual Reality OER Platform to Deliver Phobia-motivated Experiences, 2020.

<span id="page-23-0"></span>Appendix A

Example: Source Code Samples

# <span id="page-24-0"></span>Appendix B

# Example: Surveys